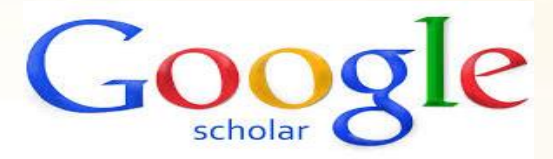

**راهنمای ساخت پروفایل درگوگل اسکوالر تهیه کننده: رقیه کاظمی**

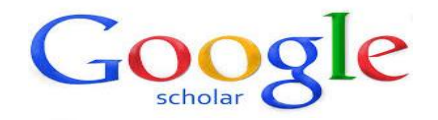

**گوکل اسکوالر یکی از کاربردی ترین سرویس های متعلق به شرکت گوگل است و به طور رایگان در دسترس همگان قرار دارد. به کمک گوگل اسکوالر میتوان نوشتههای علمی، استنادات نویسندگان و مقاالت را مورد جستجو قرار داد و رویدادهای علمی اخیر در حوزههای تحقیقاتی مختلف را دنبال کرد. نویسندگان مقاالت میتوانند در گوگل اسکوالر پروفایل عمومی تهیه نمایند و مقاالتی را که به مقاله آنها استناد نمودهاند را مشاهده کنند. همچنین گوگل اسکوالر این قابلیت را دارد که به طور خودکار پروفایل** نویسنده را به روز نماید و در صورتیکه مقالهای از نویسنده منتشر شده باشد آن مقاله را به مجموعه **مقاالت نویسنده در پروفایل وی اضافه کند. به کمک گوگل اسکوالر میتوان اچایندکس نویسنده مقاله را مشاهده نمود. از طریق این سرویس، شما میتوانید رزومه علمی و دانشگاهی و پروفایل خود را بسازید و آنها را در وب برای دیگران قابل رویت کنید.**

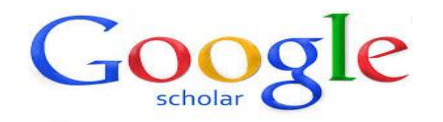

## **استفاده از این سرویس از طریق انجام سه مرحله ساده امکان پذیر است:**

- **1. Profile**
- **2. Articles**
- **3. Settings**

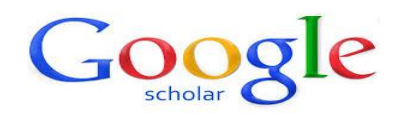

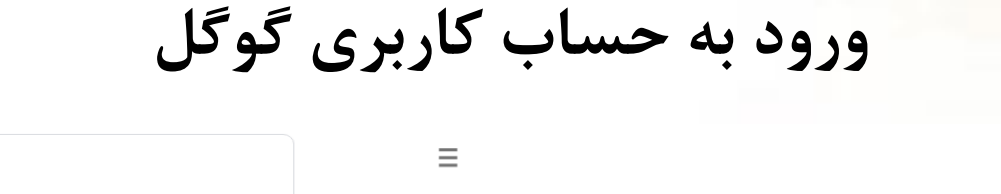

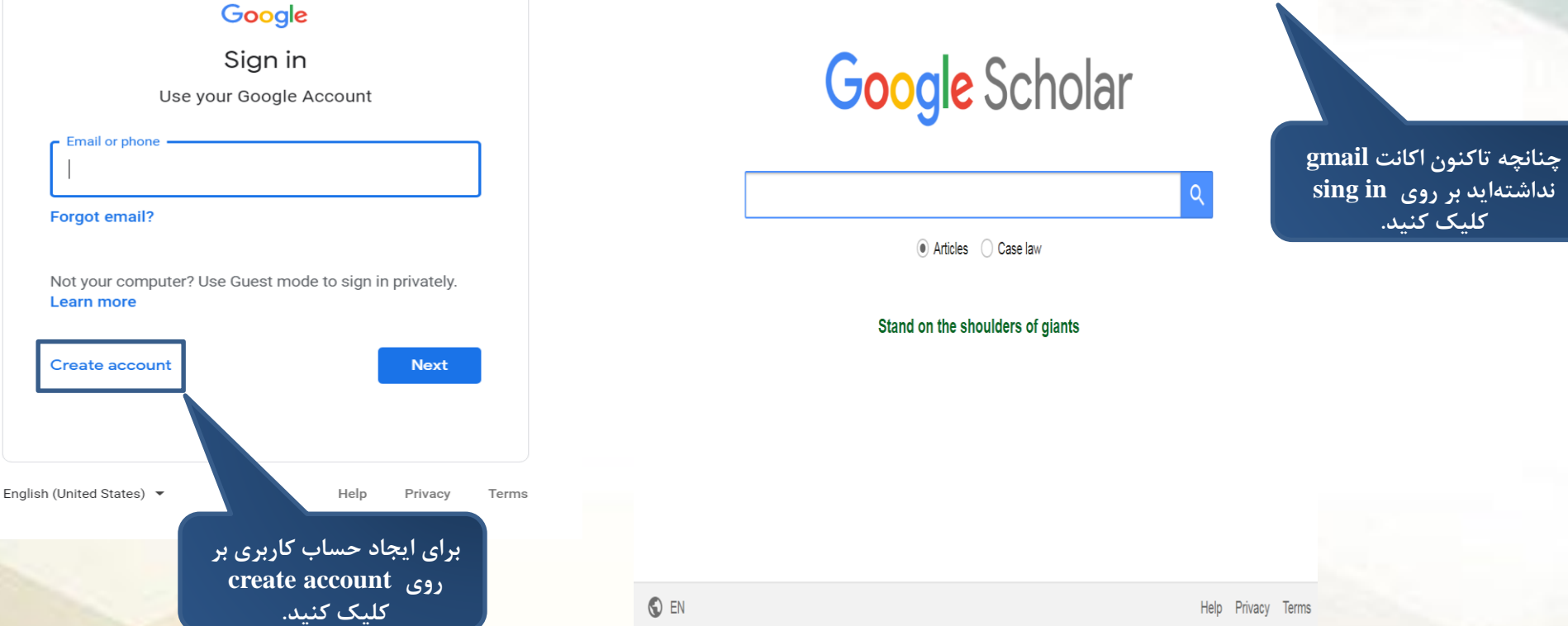

**SIGN IN** 

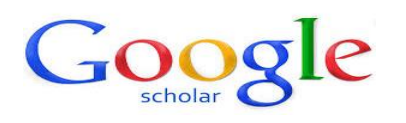

### **در صورت تکمیل درست فرم ایجاد حساب کاربری در گوگل، پیام خوش آمد برای شما نمایش داده میشود.**

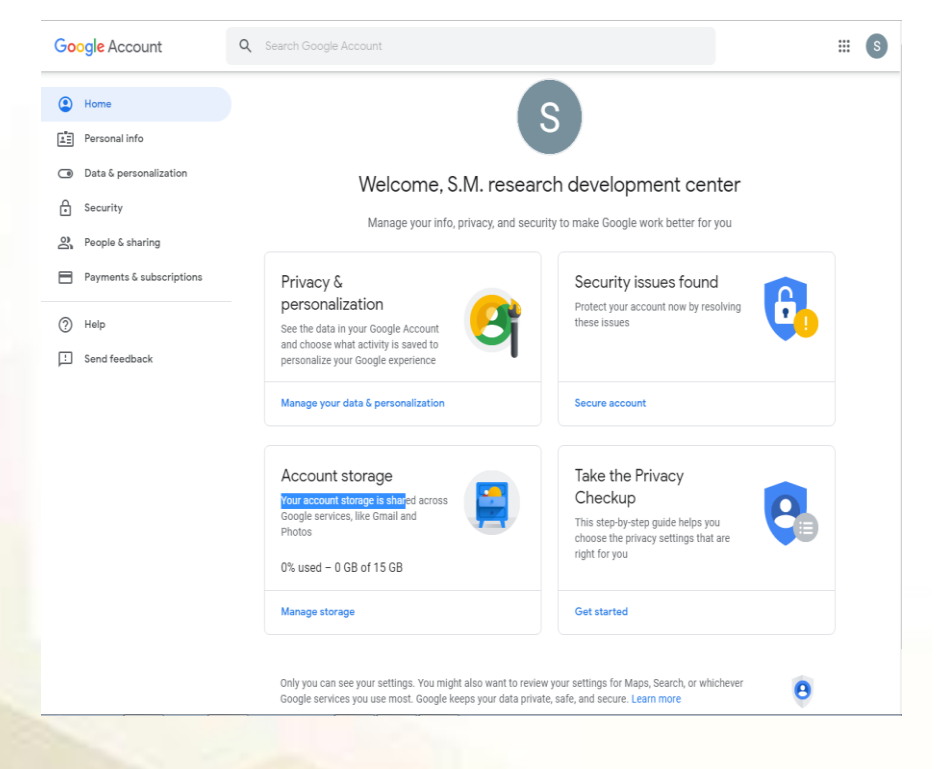

### Google

### Create your Google Account

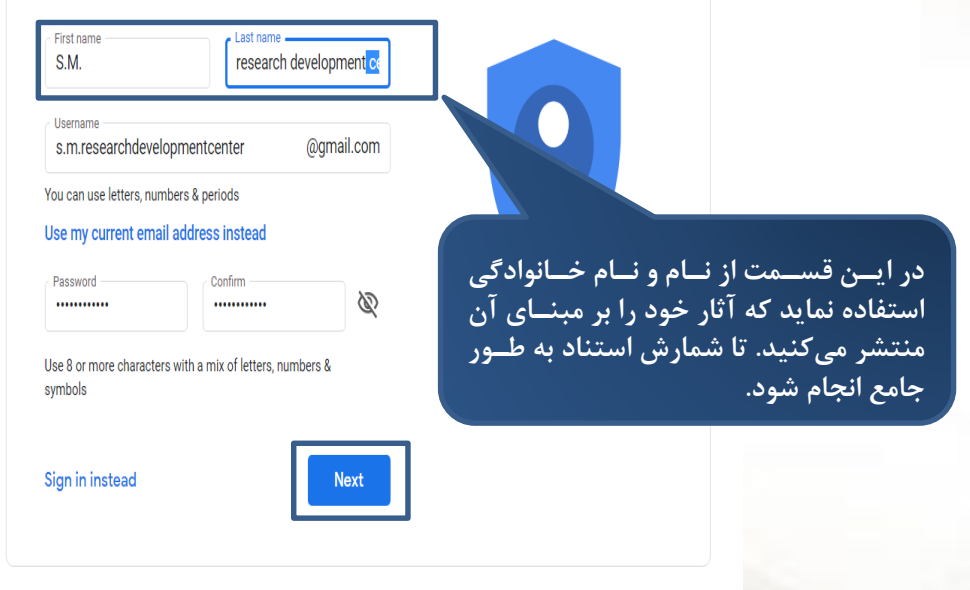

English (United States)  $\blacktriangledown$ 

Help Privacy Terms

# **Profile**

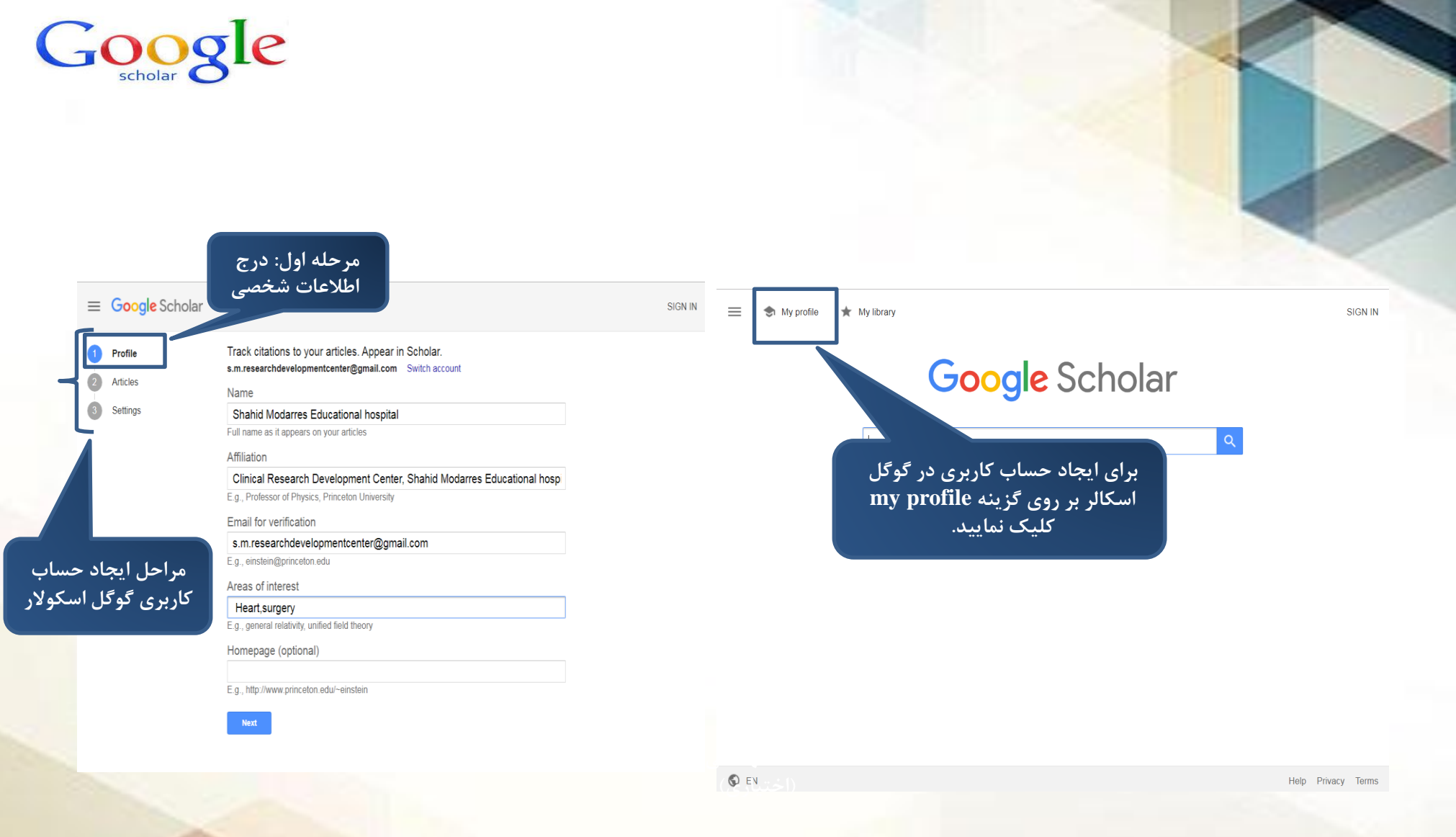

## Google

#### **Google** Scholar  $\equiv$

Profile

**Articles** 

Settings

Track citations to your articles. Appear in Scholar. s.m.researchdevelopmentcenter@gmail.com Switch account

Name

Shahid Modarres Educational hospital

Full name as it appears on your articles

#### Affiliation

Clinical Research Development Center, Shahid Modarres Educational hospi E.g., Professor of Physics, Princeton University

**Email for verification** 

s.m.researchdevelopmentcenter@sbmu.ac.ir

E.g., einstein@princeton.edu

Areas of interest

heart, surgery E.g., general relativity, unified field theory

Homepage (optional)

E.g., http://www.princeton.edu/~einstein

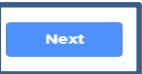

**از نامی استفاده نمایید که در مقاالت خود از آن استفاده کرده اید.**

**در صورت تمایل صفحه وب آکادمیک شخصی خود را وارد کنید.**

**نام صاحب امتیاز را وارد نمایید.**

> **به منظنور بازینابی پروفاینل در گوگنل اسکوالر، الزم اسنت در اینن کادرحتمنا ایمینل آکادمیننک وارد گنردد و لینننک ارسالی)Email Verification (به اینن ایمیل، توسط پژوهشگر تأیید گردد.**

**زمینه های پژوهشی و علمی مورد عالقه خود را وارد کنید.**

# **Articles**

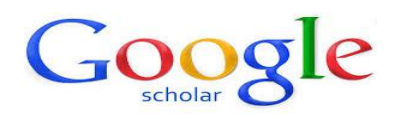

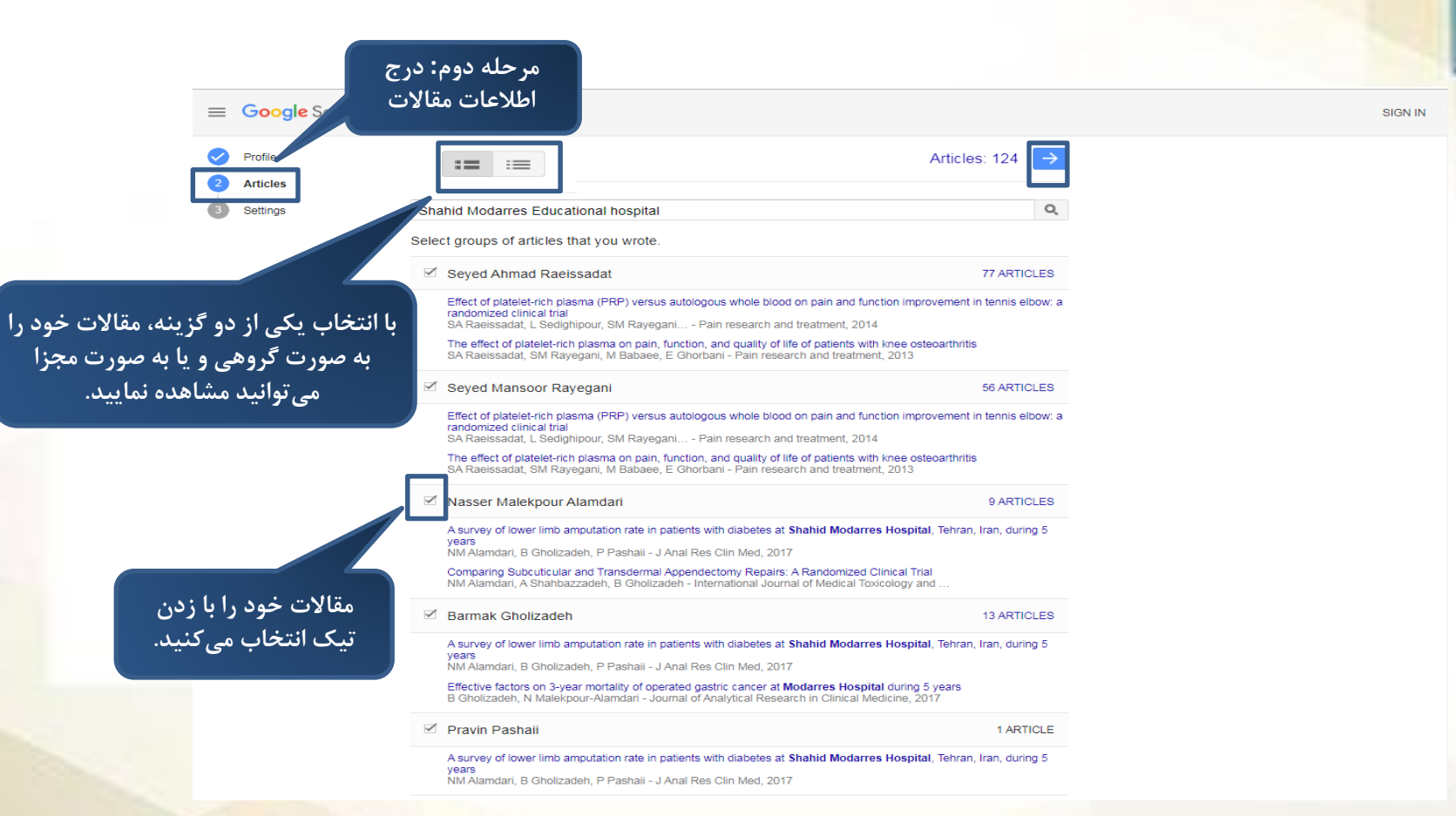

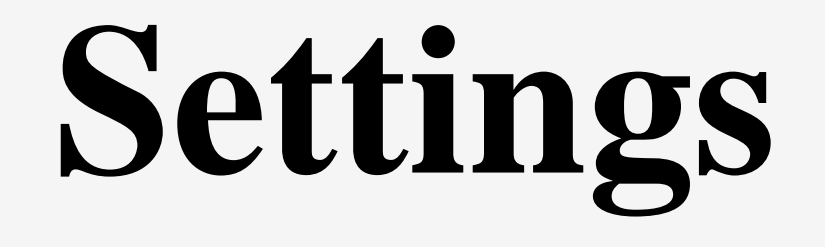

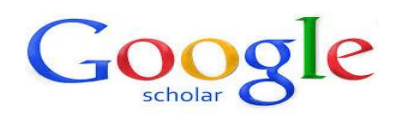

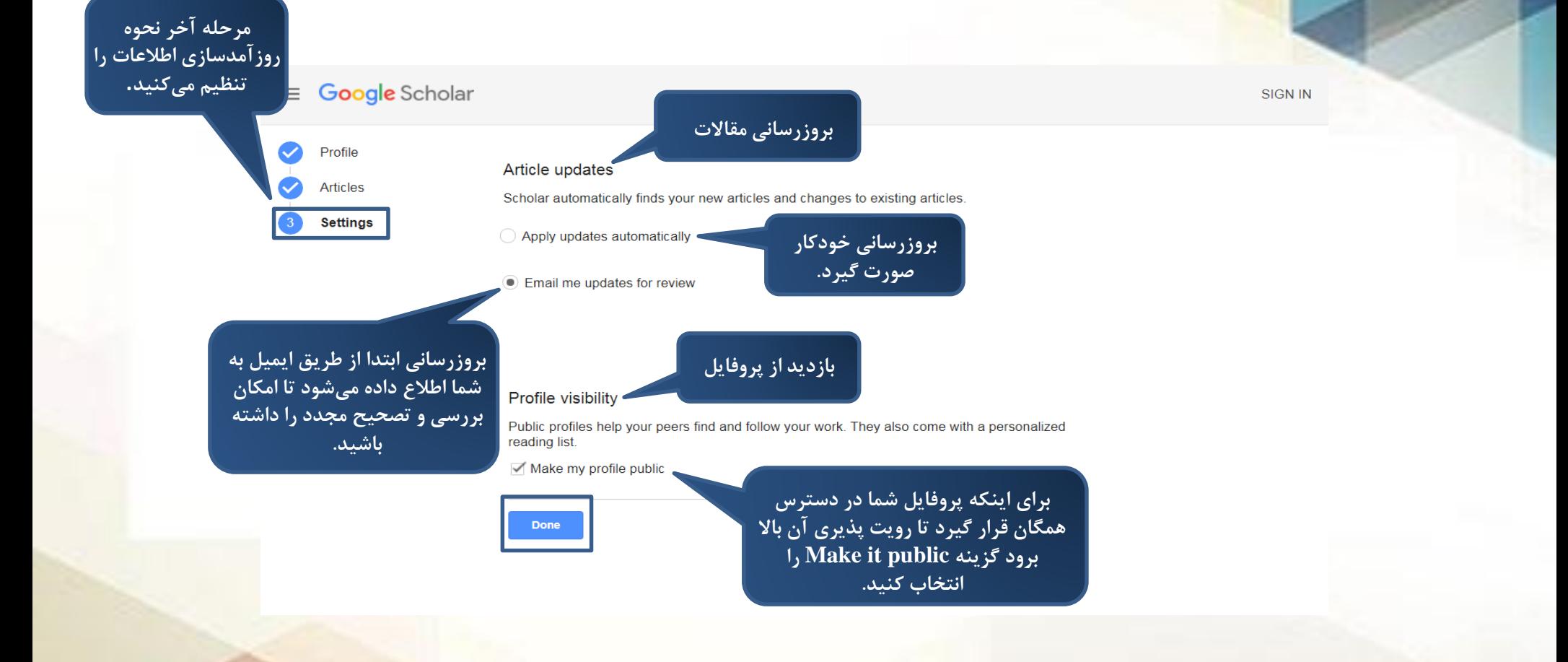

**در صفحه پروفایل پژوهشگرانی که آثناری دارای اسنتناد داشنته باشند، اطالعاتی مثل میزان استنادات، ضریب اچایندکس، نمنودار ساالنه، نویسندگان همکار و ... نمایش داده می شود.**

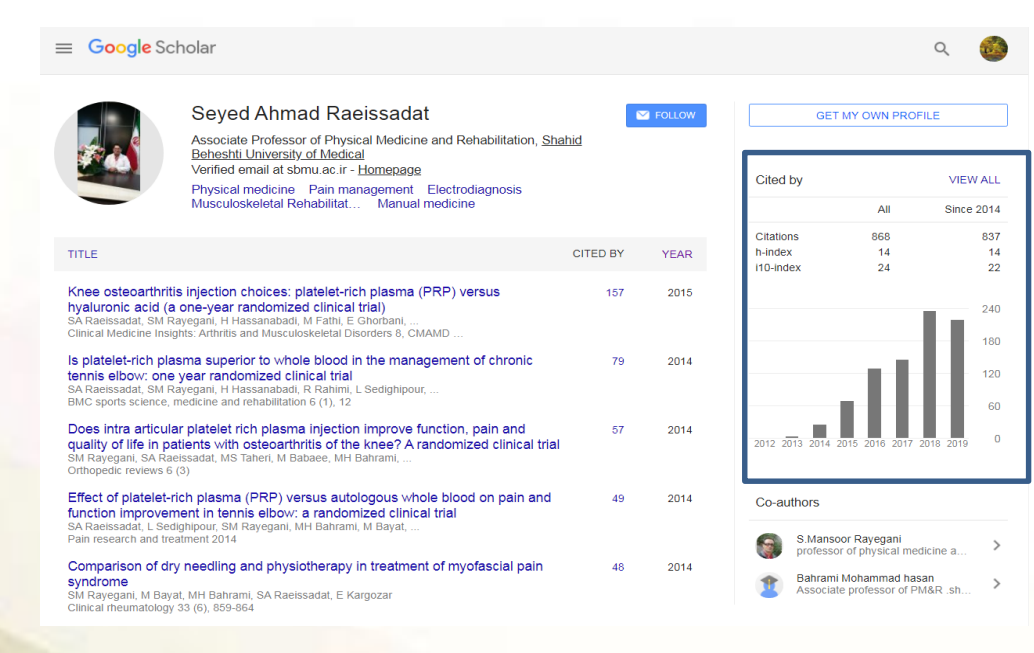

**حال پروفایل شما ایجاد شده است و ینک ایمینل تایید به ایمیل آکادمیک شما فرستاده می شود که باید آن را تایید نمایید. دقت کنید که اگر ایمینل آکادمیک خود را تایید نکنید، پروفایل شما قابنل دسترسی برای عموم نخواهد بود.**

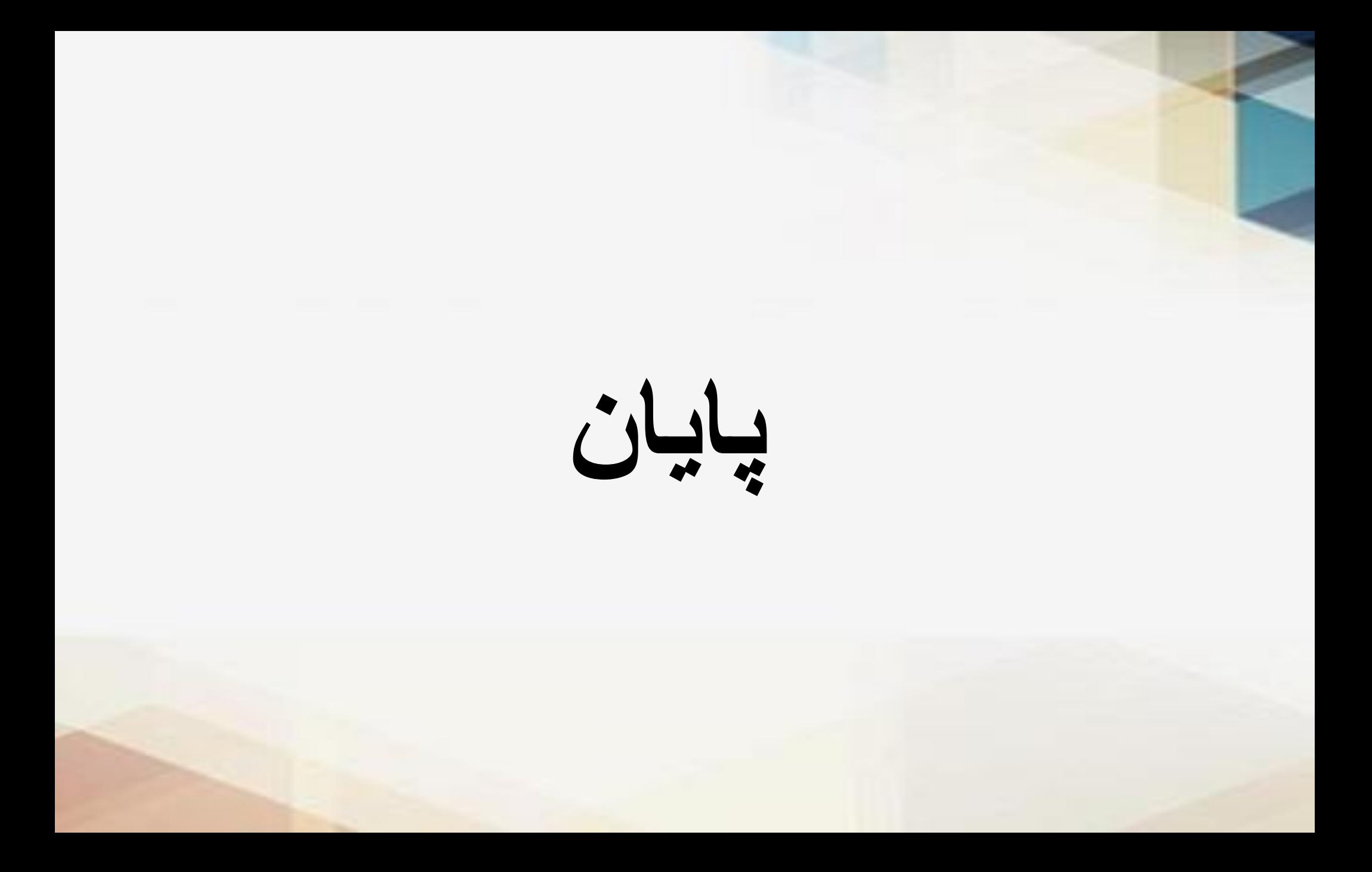